## Can I email all the participants of an event?

Last Modified on 08/30/2022 1:53 pm EDT

Locate the event's specific date / time. Use the**Email Event Enrollment** button to email an event's attendees.

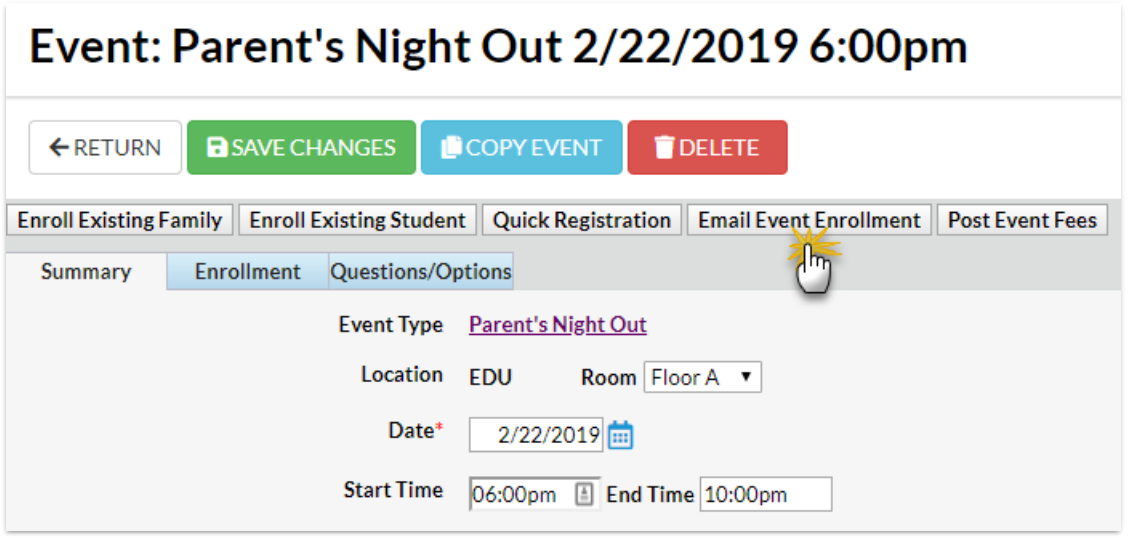

When you select**Email Event Enrollment**, Jackrabbit's email editor will open. Enter a subject and your email message, then choose who to send the message to (choose from a combination of Contacts, Students, and/or Staff).

In the *Preview* window, clear the checkbox for any recipient you want to take off the message. You can opt to send the message immediately, or you can schedule it to be sent at a later date/time.